## **Comment consulter l'avis de l'IEN sur IPRO**

Lien direct Iprof : <https://extranet.ac-caen.fr/iprof> ou depuis n'importe quelle page du site du SNUDI F.O. Manche [http://snudifo50.hautetfort.com](http://snudifo50.hautetfort.com/) (dans le menu de droite)

Une fois connecté(e) :

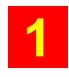

**1** Cliquer sur « Les services » dans le Menu gauche.

- **2** Cliquer sur « Ok » dans le corps de la page (accès à la campagne de promotion).
- **3** Cliquer sur « Consulter votre dossier » dans le Menu gauche.
- **4** Cliquer sur « Synthèse » dans l'onglet le plus à droite.

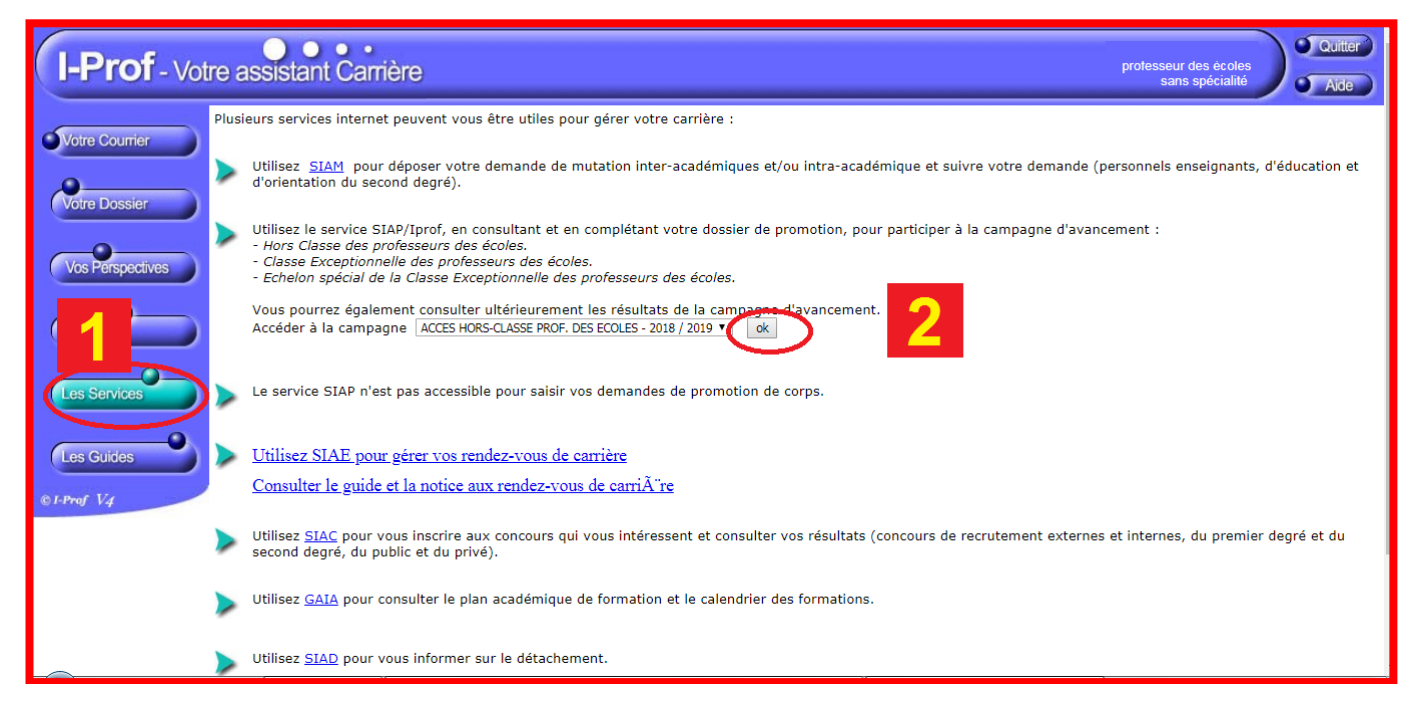

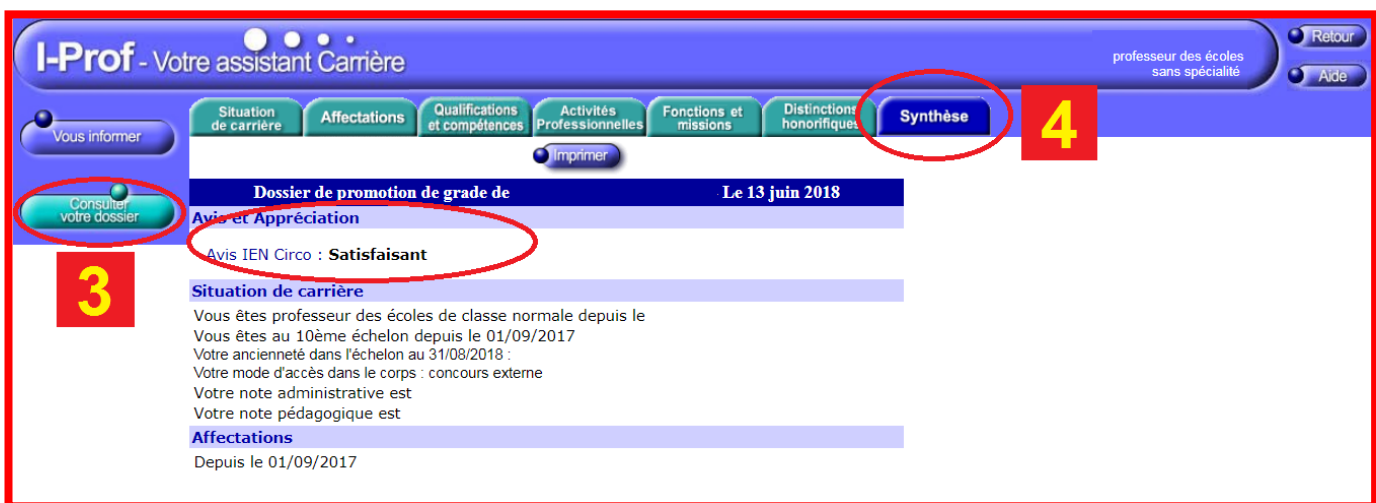

**Contactez votre syndicat départemental : SNUDI F.O. Manche** *fiches de suivi, infos,* **[snudifo50@gmail.com](mailto:snudifo50@gmail.com)** *analyses, positions syndicales…* **07 82 97 25 81**